#### **Welcome to the webinar,**

#### **Blackboard: Understanding Course Reports and Data We will begin the session shortly.**

#### Audio has been disabled. Enter all questions in the Chat panel.

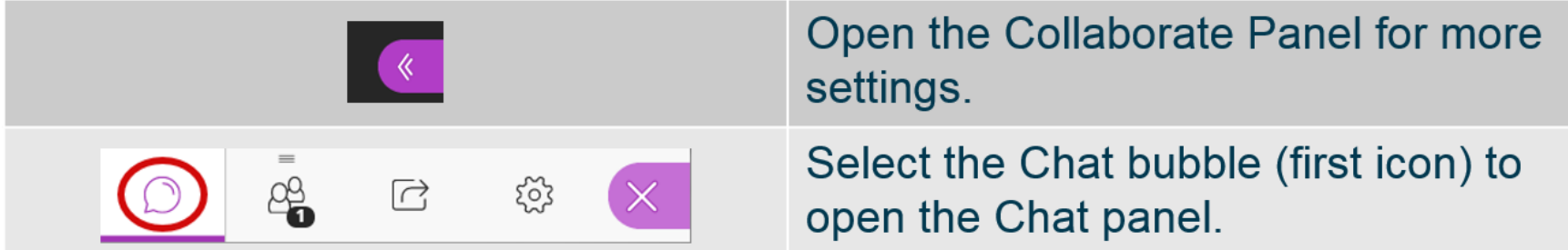

*NOTE: Chrome and Firefox are the recommended browsers for the best Collaborate experience.*

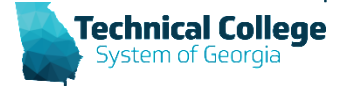

# **Sound Check in Progress**

- If you are having issues with sound:
- **Audio and Video Settings**  $\lambda$ [07] Set up your camera and micr 2: Check Slide Speaker Volume 100% Display Closed Captions (when available) **Notification Settings**  $\checkmark$ **Session Settings** Report an issue I≡I

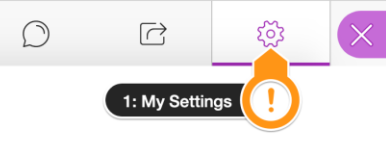

- we recommend **Chrome** or **Firefox** for the best experience
	- make sure your browser tab is not muted (unmute site / unmute tab option when right clicking the session tab)
- refresh your browser window
- make sure your session sound is turned up to 100% (go to the settings cog to check)

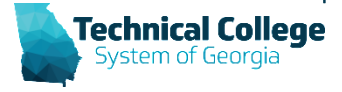

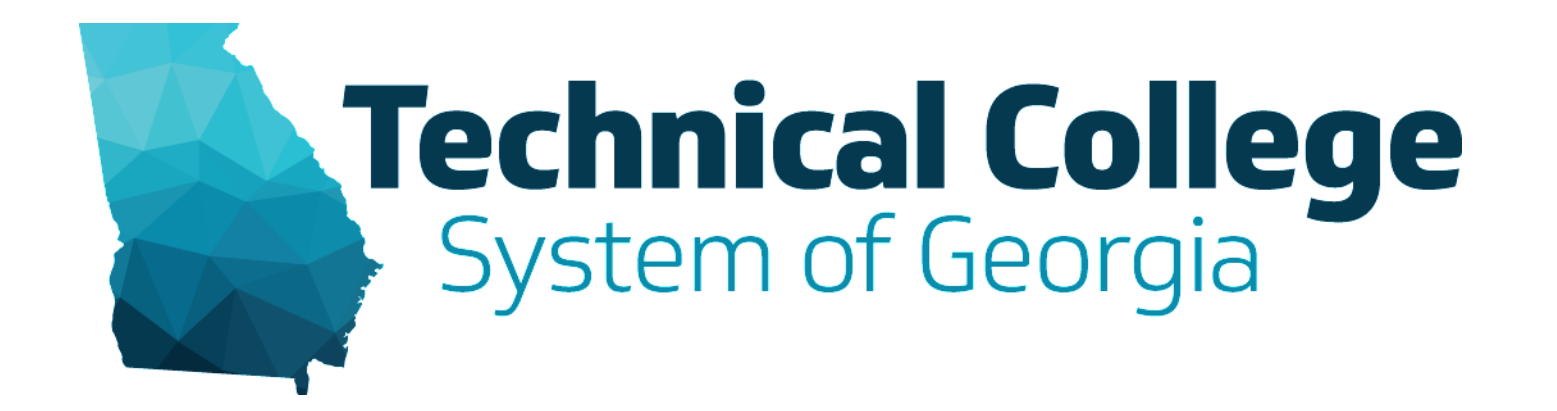

# **Blackboard: Understanding Course Reports and Data**

Sherry Heidkamp LMS Administrator

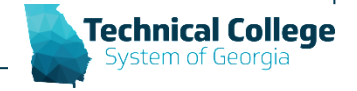

# **Location**

- 1. Course Control Panel
- 2. Evaluation
- 3. Course Reports

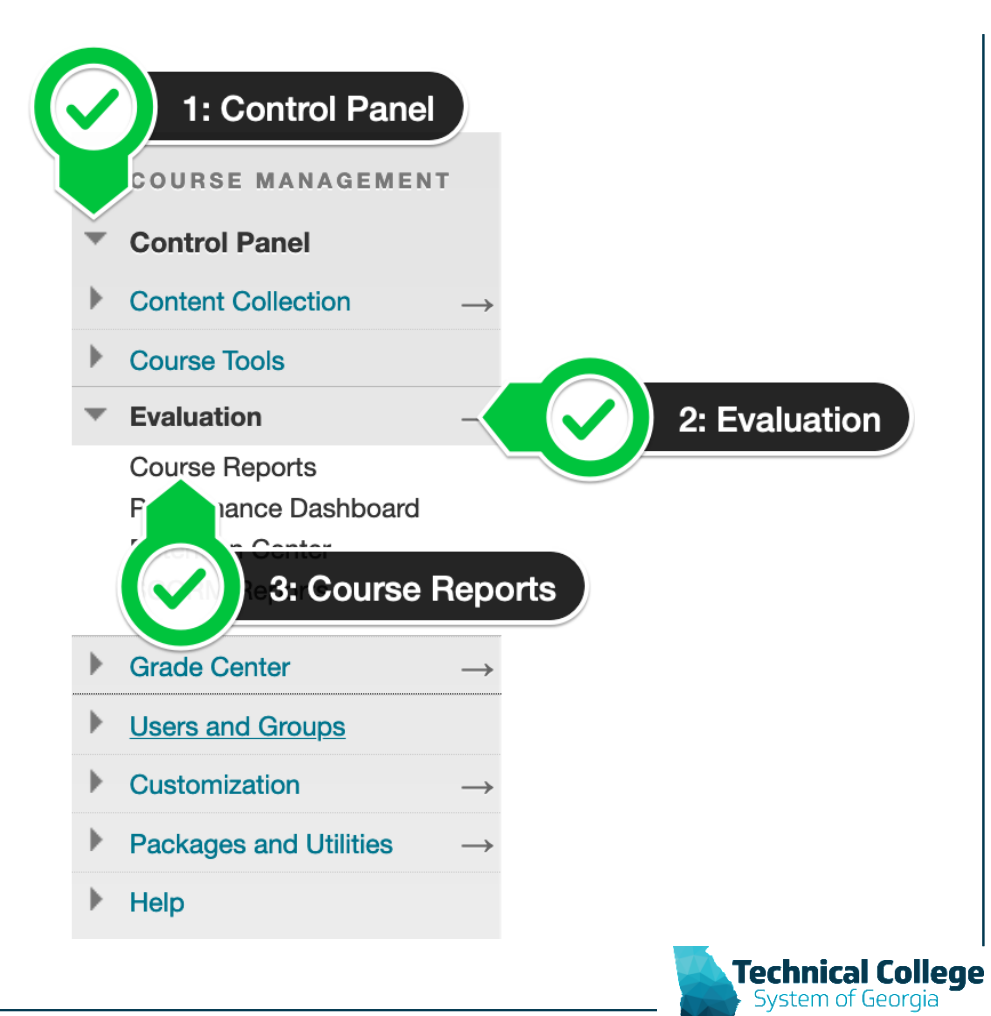

# **Types of Reports**

- Standard Blackboard Reports
- Custom TCSG Reports

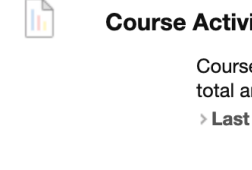

#### **Course Activity Overview**

Course Activity Overview displays overall activity within a single course, sorted by student and date. Data includes the total and average time spent per active student and the total amount and type of activity each student had in the course. Optionally, you can filter the report by one or more groups. > Last Run: Wednesday, April 8, 2020 12:15:55 AM EDT

#### **Course Content - Announcements Per Course**

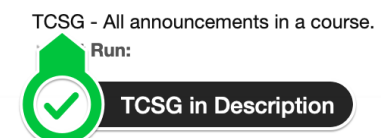

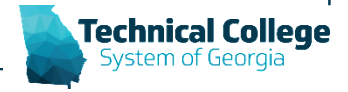

# **Blackboard Reports**

- **All User Activity inside Content Areas** displays a summary of all user activity inside content areas for a course.
- **Course Activity Overview** displays overall activity within a single course, sorted by student and date.
- **Course Coverage Report** displays data on course items that have been aligned to goals.
- **Course Performance** displays how a single course performs against a selected set of goals.
- **Overall Summary of User Activity** displays user activity for all areas of your course, as well as activity dates, times, and days of the week.
- **Single Course User Participation Report** displays the number of user submissions in your course for assignments, tests, discussions, blogs, and journals within the chosen time frame.
- **Student Overview for Single Course** displays an individual student's activity within your course, sorted by date.
- **User Activity in Forums** displays a summary of user activity in discussion forums in your course.
- **User Activity in Groups** displays a summary of user activity in groups for your course.
- More information: [https://help.blackboard.com/Learn/Instructor/Performance/Course\\_Reports](https://help.blackboard.com/Learn/Instructor/Performance/Course_Reports)

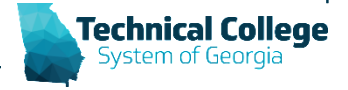

# **TCSG Custom Reports – Course Specific**

- Gradebook Detailed Gradebook Configuration Report
- Course Content Announcements Per Course
- Course Content Test Settings

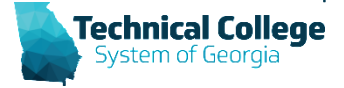

# **TCSG Custom Reports – Student Specific**

- Course Roster Course Roster For a Specific Course**\***
- Course Session Logs 30 Days
- Course Users Dates Last Access and Submission Dates for a Course
- GradeCenter Student Gradebook Grades
- Grade History Grade History Log for Single Student
- Group Roster Roster
- Retention Center Email Log**\***
- Retention Center Notes Log**\***
- Rubrics List All Rubric Results for a Course

**Denotes reports with a Dual Enrollment version.** 

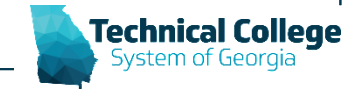

## **Gradebook – Detailed Gradebook Configuration Report**

• Generates a list of various settings for each column in the gradebook.

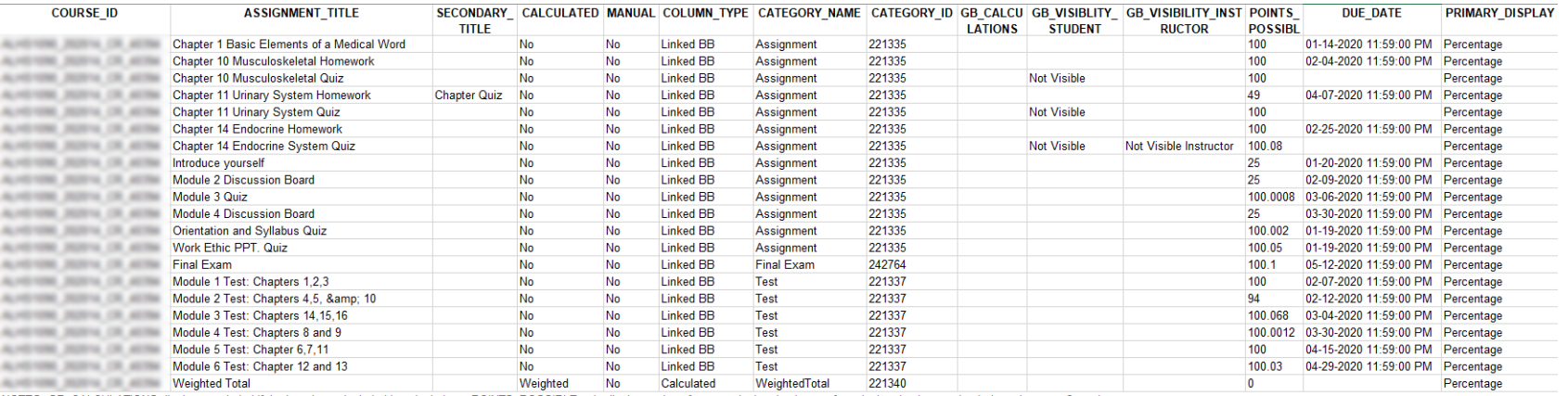

INOTES: GB CALCULATIONS displays excluded if the item is not included in calculations. POINTS POSSIBLE only displays values for non-calculated columns

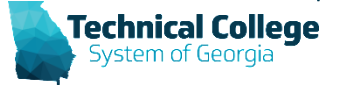

## **Gradebook – Detailed Gradebook Configuration Report (1)**

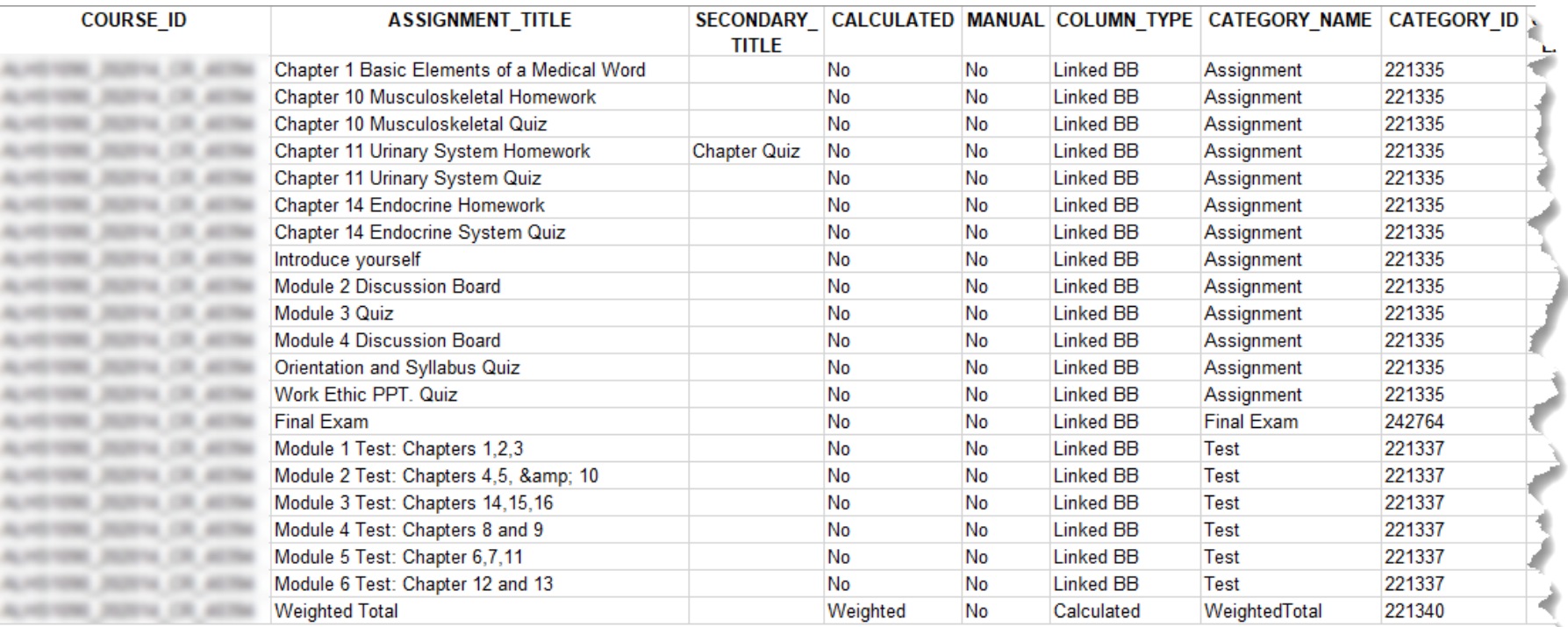

NOTES: GB\_CALCULATIONS displays excluded if the item is not included in calculations. POINTS\_POSSIBLE only displays values for non-calculated columns; for calculated columns check

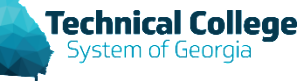

## **Gradebook – Detailed Gradebook Configuration Report (2)**

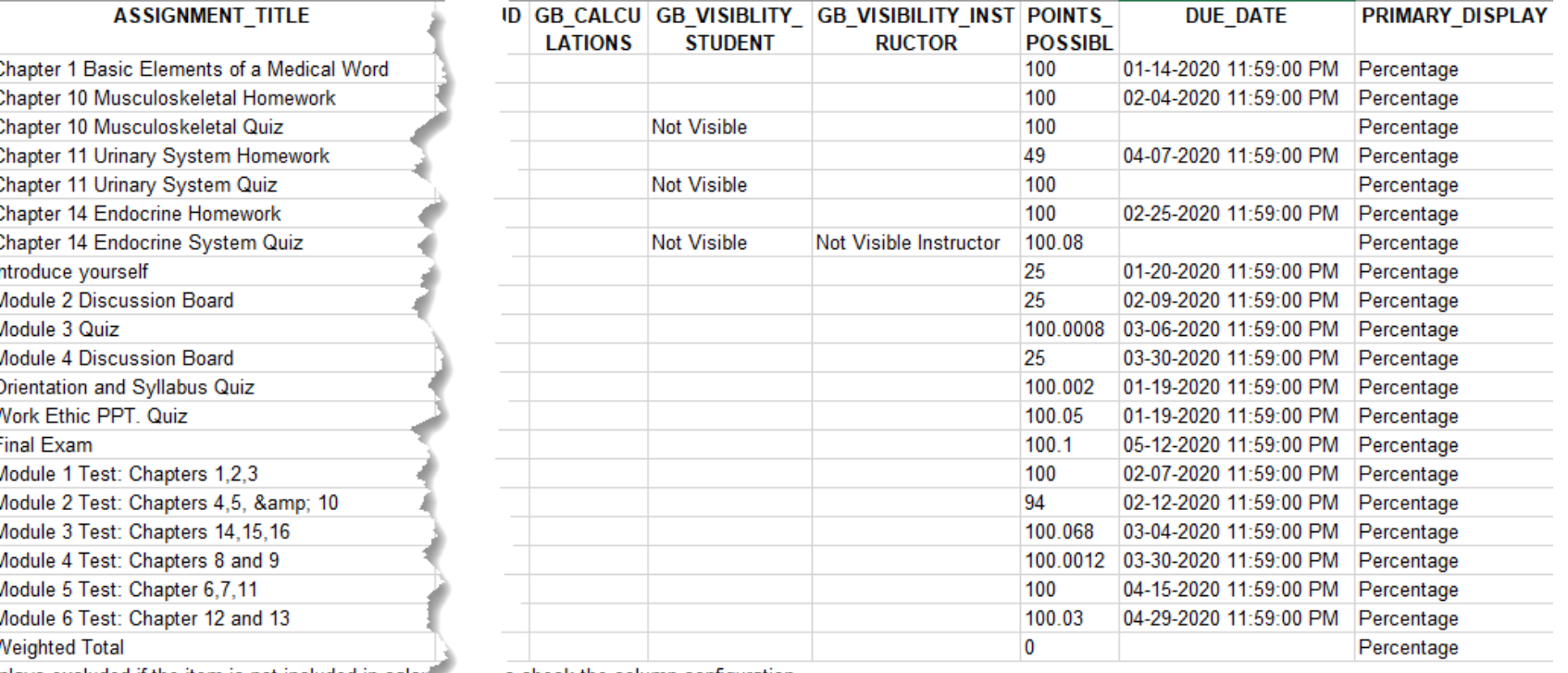

3 displays excluded if the item is not included in calculu

is check the column configuration.

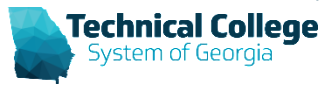

## **Course Content - Announcements Per Course**

#### • All announcements in a course.

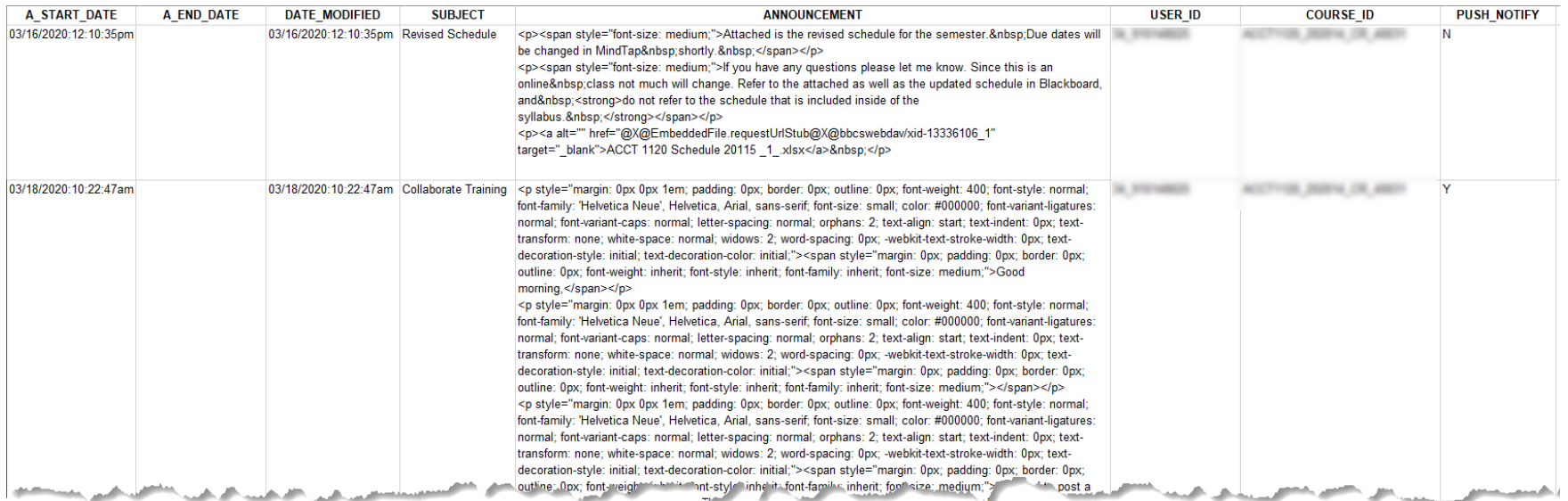

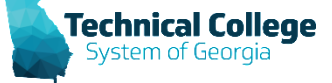

# **Course Content - Announcements Per Course (1)**

#### **ANNOUNCEMENT**

<p><span style="font-size: medium;">Attached is the revised schedule for the semester.&nbsp;Due dates will be changed in MindTap shortly. </span></p>

<p><span style="font-size: medium;">lf you have any questions please let me know. Since this is an online class not much will change. Refer to the attached as well as the updated schedule in Blackboard, and <strong>do not refer to the schedule that is included inside of the

syllabus. </strong></span></p>

<p><a alt="" href="@X@EmbeddedFile.requestUrlStub@X@bbcswebdav/xid-13336106\_1"

target=" blank">ACCT 1120 Schedule 20115 1 .xlsx</a>&nbsp;</p>

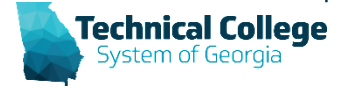

# **But that's not easy to read?**

#### • [https://html-cleaner.com](https://html-cleaner.com/) OR<https://htmltidy.net/>

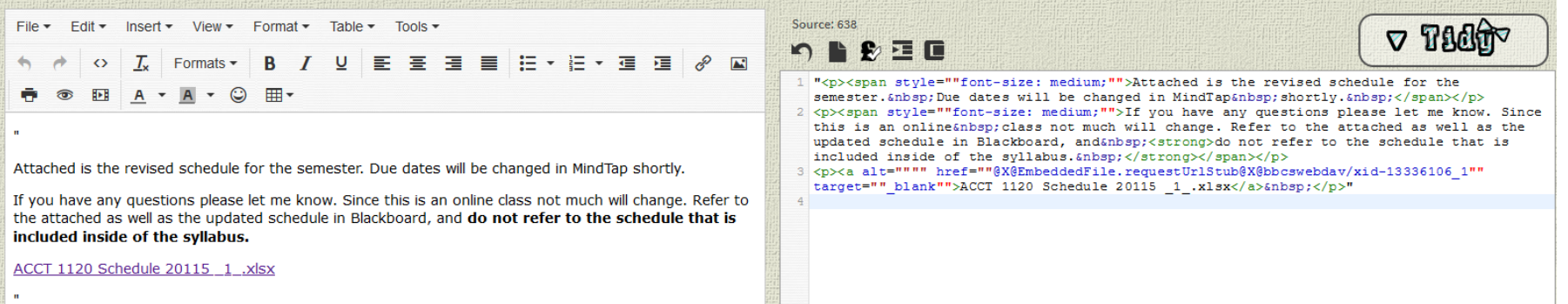

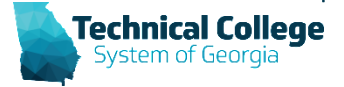

# **Course Content - Test Settings**

- Generates a list of all tests for the specified term including the test settings (delivery method | attempts | password | new window | force complete | backtracking | randomization | time limits | auto submission | late submission | feedback settings and configuration).
- The following key is for the feedback configuration:
	- $s = score$
	- $a =$  user answer
	- $-\quad$  ca = correct
	- $-$  f = feedback
	- $-$  aa = all answers
	- $-$  ia = incorrect.
- **Important Notes**
	- **Only for Blackboard Assessments (Tests)**

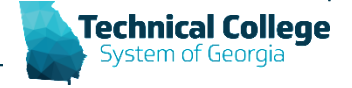

# **Course Content - Test Settings (1)**

#### • This relates to what in Blackboard?

#### **SHOW TEST RESULTS AND FEEDBACK TO STUDENTS**

Test results and feedback are available to students after they complete a test. Set up to two rules to show results and feedback. Rules occur based on the events selected. Each rule specifies when and what to show students; such as scores, answers, and feedback for each question.

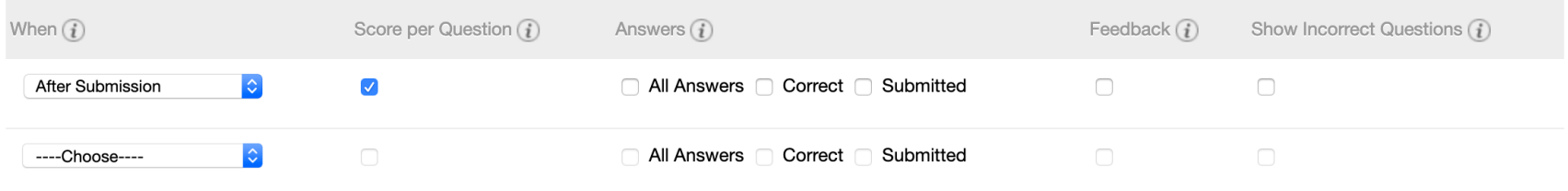

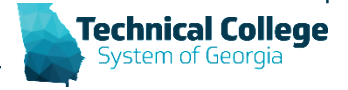

# **Course Content - Test Settings (2)**

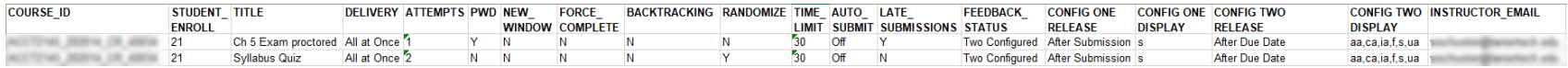

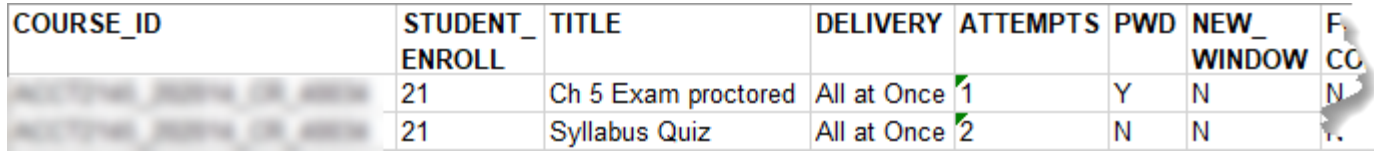

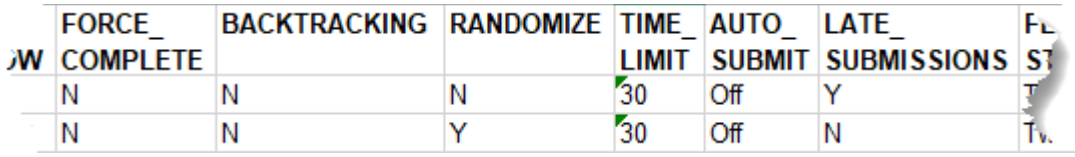

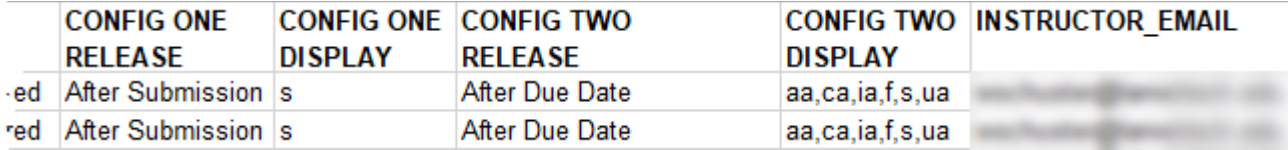

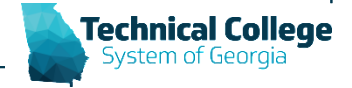

# **Course Content - Test Settings (3)**

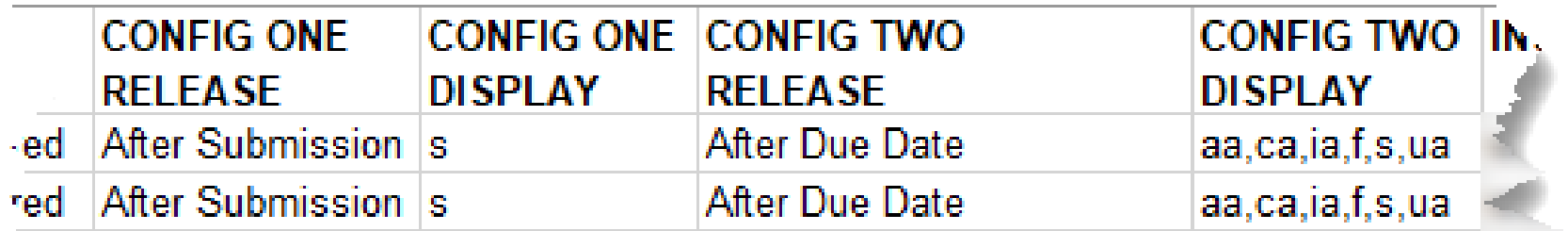

The following key is for the feedback configuration:

- $s = score$
- $a =$  user answer  $\overline{\phantom{0}}$
- $-$  ca = correct
- f = feedback  $\overline{\phantom{a}}$
- $-$  aa = all answers
- $-$  ia = incorrect.

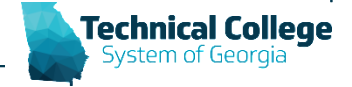

#### **Course Roster - Course Roster For a Specific Course\***

#### • Lists all users in a course.

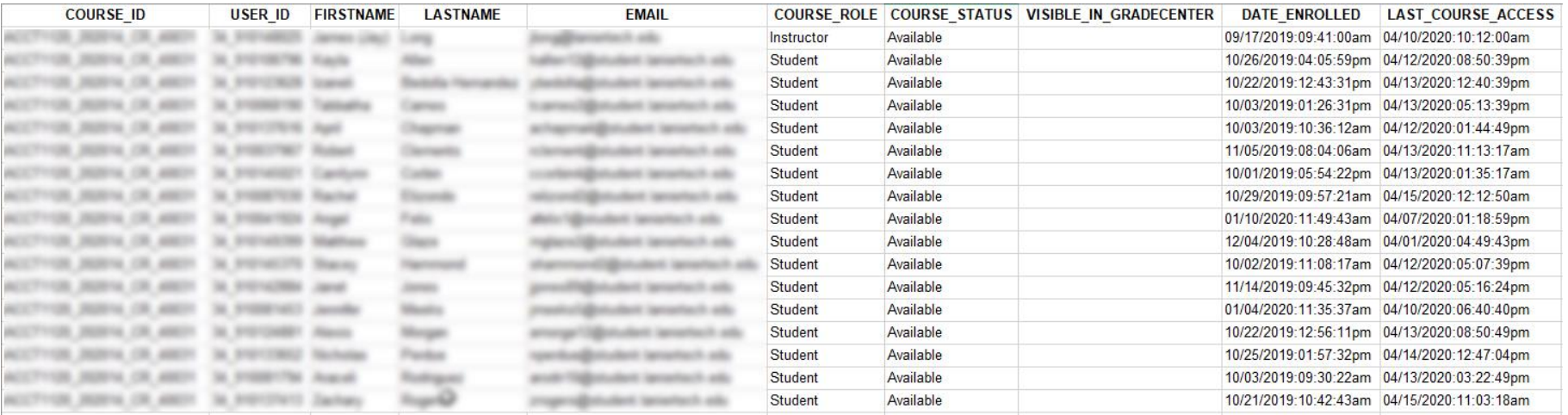

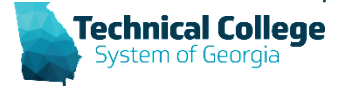

# **Course Roster - Course Roster For a Specific Course\* (1)**

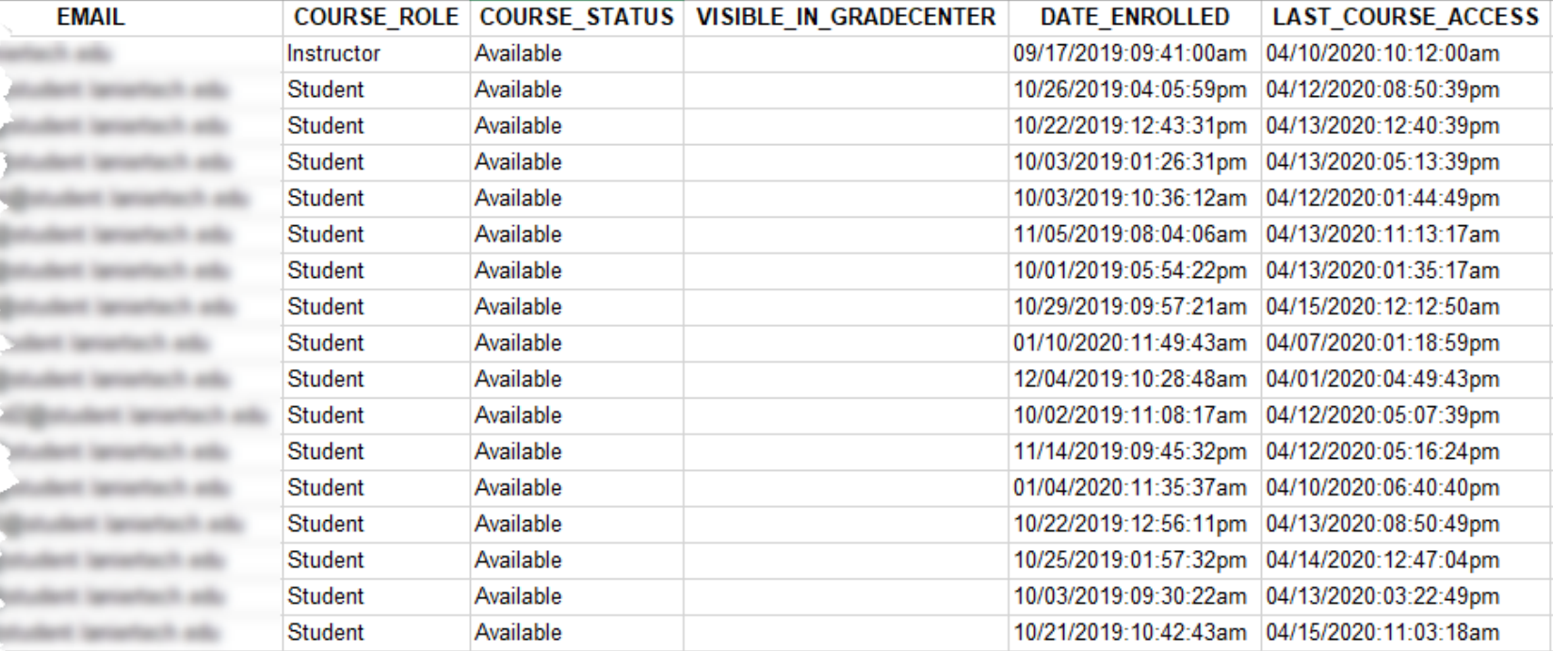

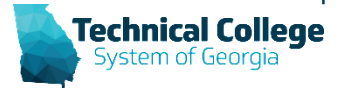

# **Course Session Logs 30 Days**

- Generates a list of system session logs for a specific user. Activity range is 30 days from the search start date specified in the report.
	- overall time of the session
	- session login time
	- when the session ended
	- how the session ended
		- A session will end when the user manually chooses to log out if the user does not logout the session will expire, and the time stamp of the last activity click will be used to calculate session duration.
	- if the user was logging in via a mobile device.

#### • **Important Notes**

- **Not specific to the course.**
- **Updates nightly.**

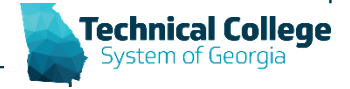

# **Course Session Logs 30 Days (1)**

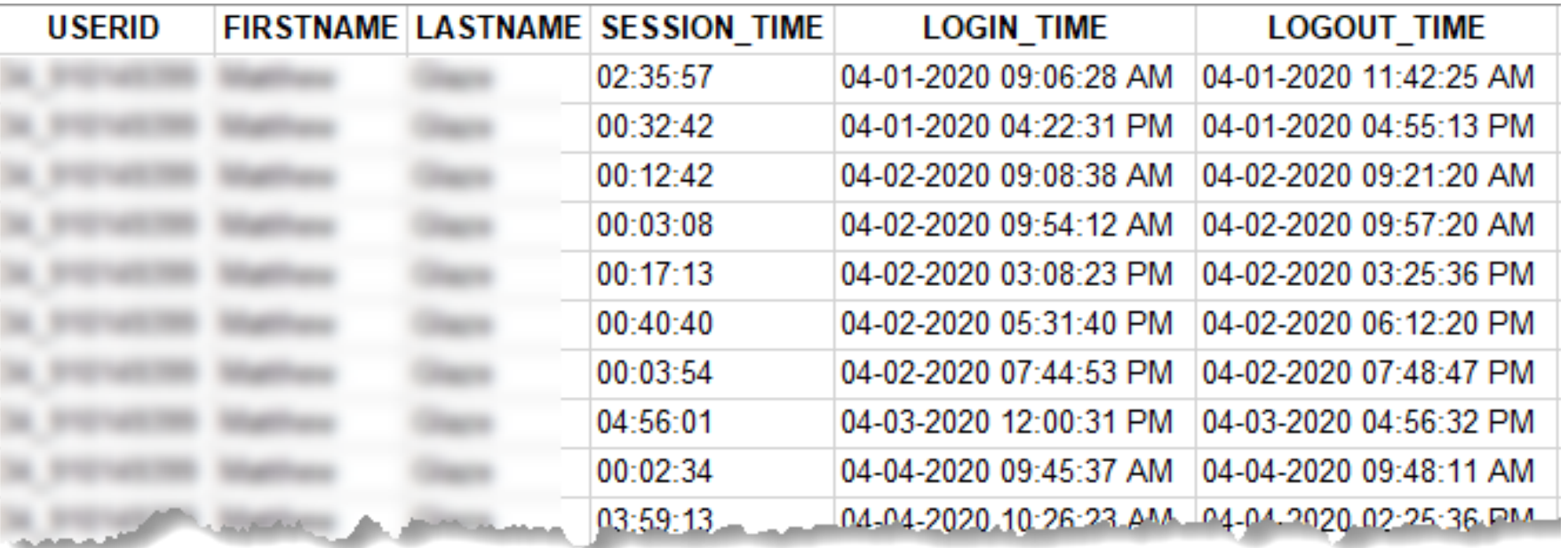

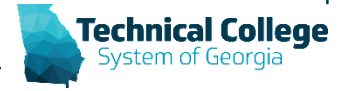

## **Course Users - Dates - Last Access and Submission Dates for a Course**

- Generates a list of all students in a course (including disabled students).
- For each student, the following information is listed:
	- last system access date
	- last course access date
	- date of the last blackboard submissions (test, assignments, etc.)
	- name of the submission
	- last discussion board post date
	- information on where that post is located
		- For the discussion board post there is no distinction between graded and not graded.
- **Important Notes**
	- **Only displays Blackboard objects (third party content is not included).**

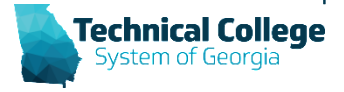

#### **Course Users - Dates - Last Access and Submission Dates for a Course (1)**

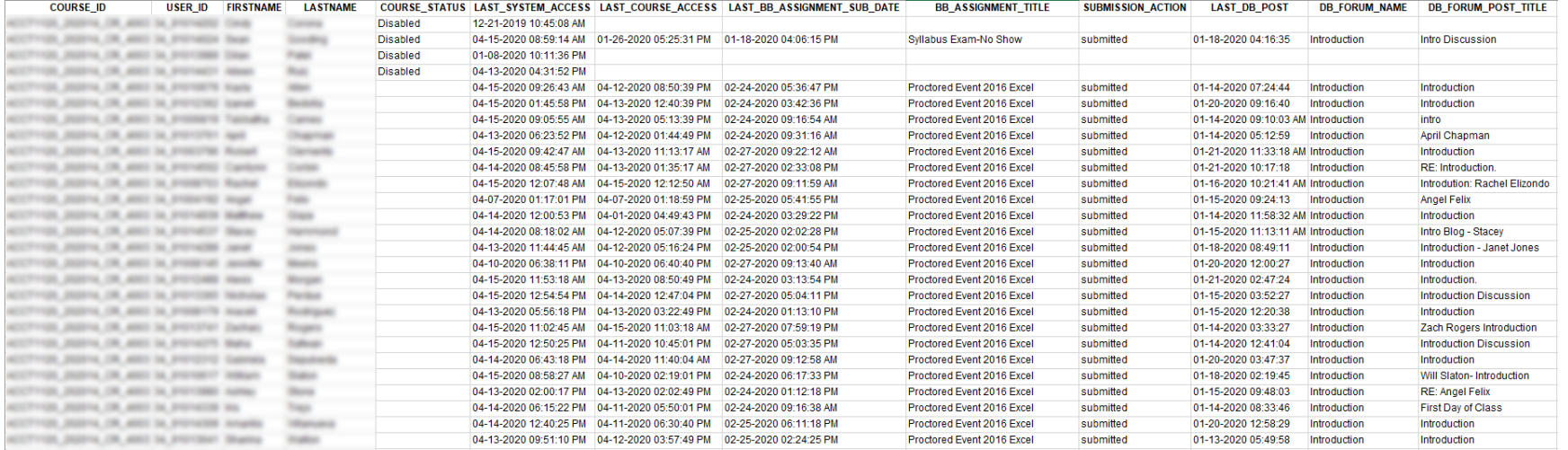

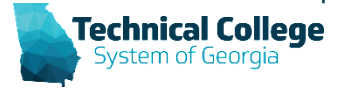

## **Course Users - Dates - Last Access and Submission Dates for a Course (2)**

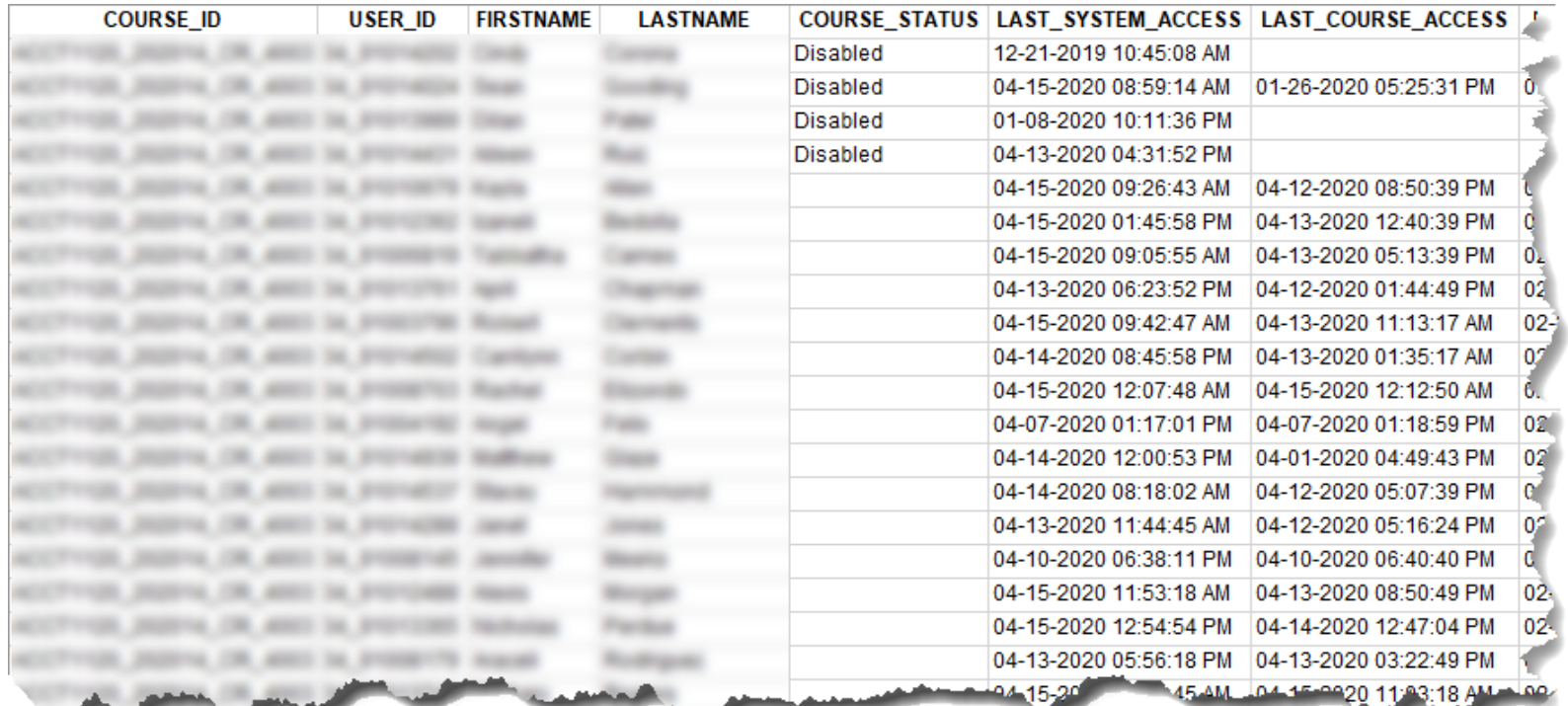

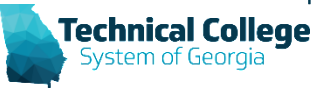

### **Course Users - Dates - Last Access and Submission Dates for a Course (3)**

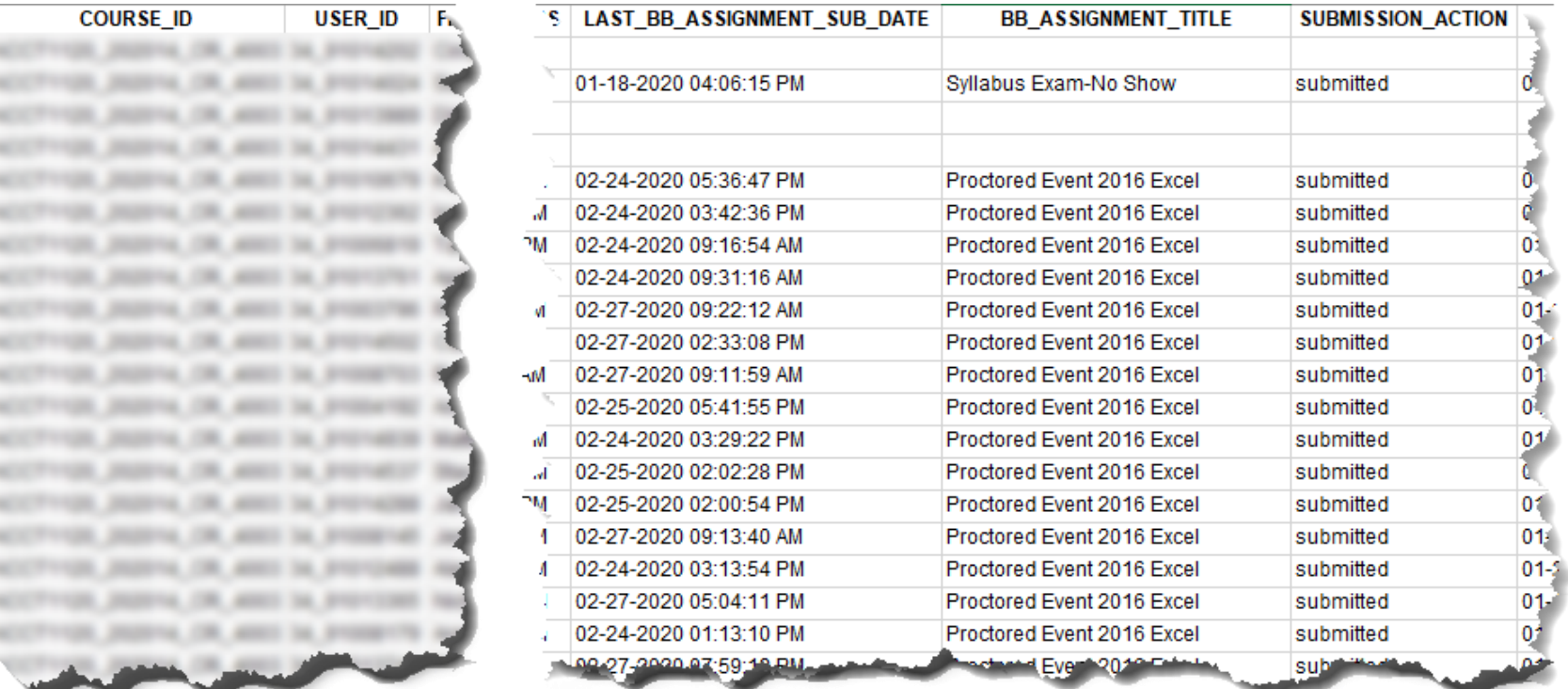

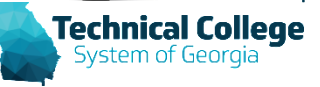

### **Course Users - Dates - Last Access and Submission Dates for a Course (4)**

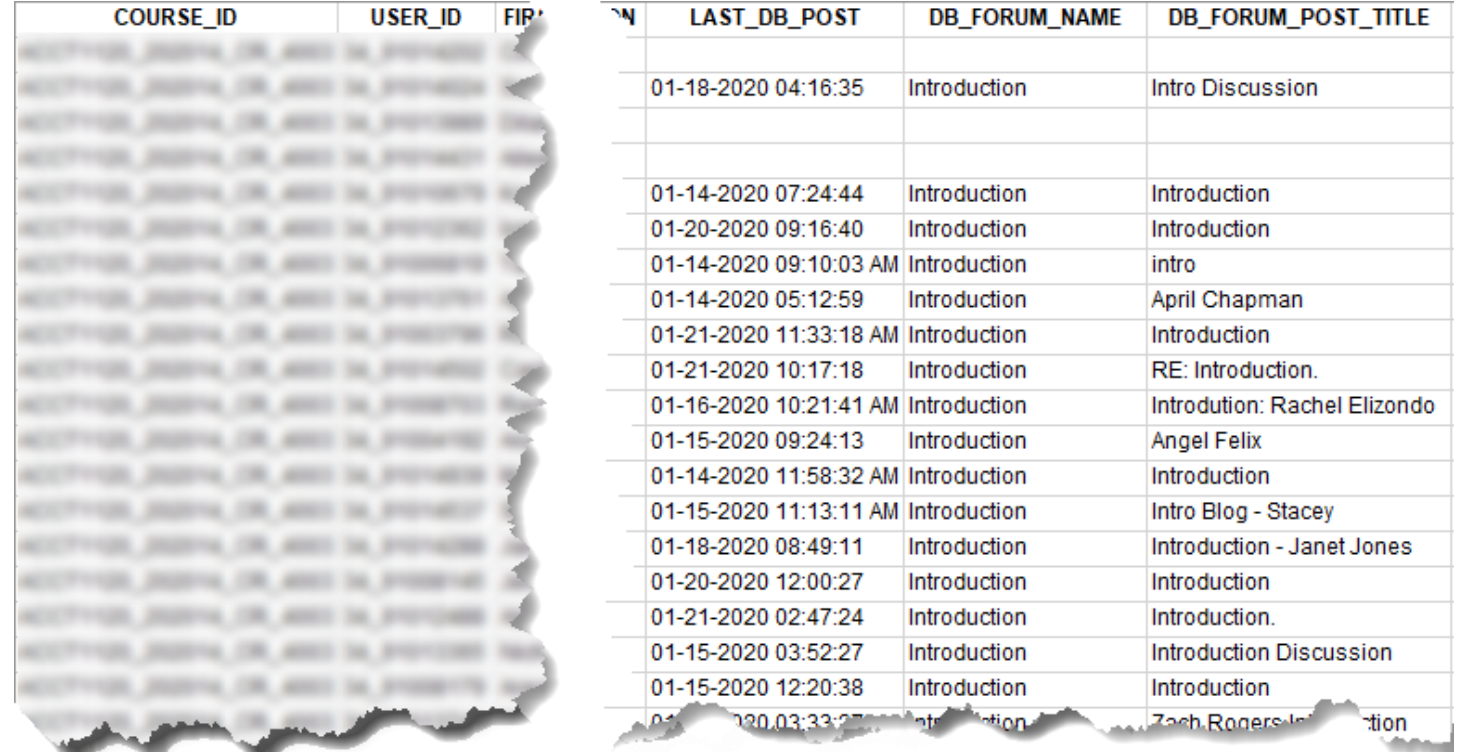

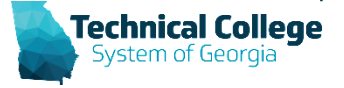

#### **GradeCenter - Student Gradebook Grades**

- Generates a list of student submissions and the grade details for the submission (including disabled students).
- **Important Notes**
	- **Does not include "calculated" data.**

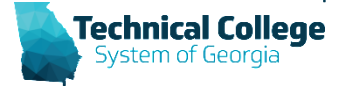

#### **GradeCenter - Student Gradebook Grades (1)**

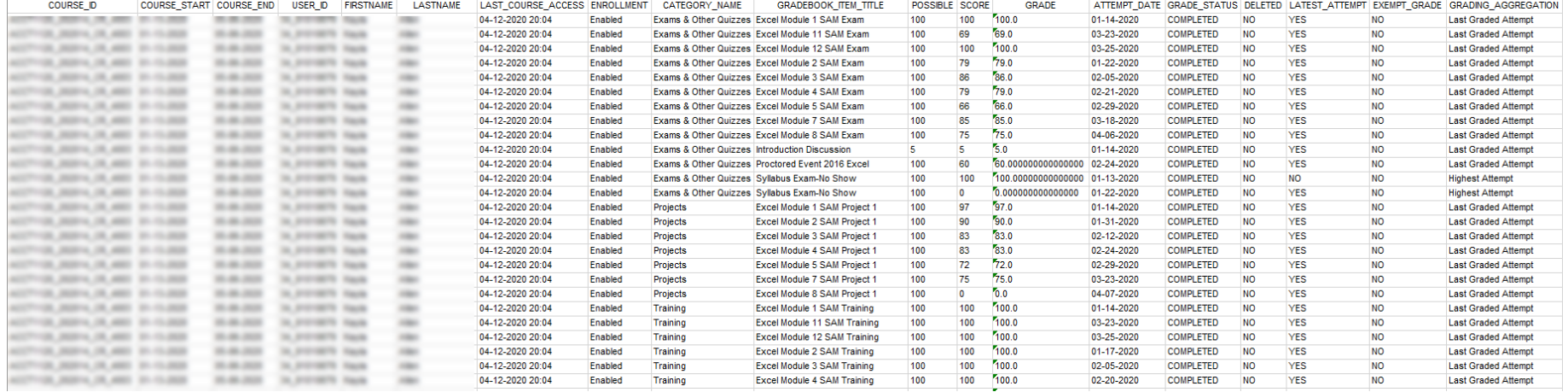

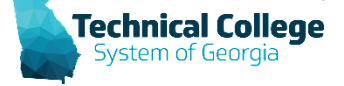

#### **GradeCenter - Student Gradebook Grades (2)**

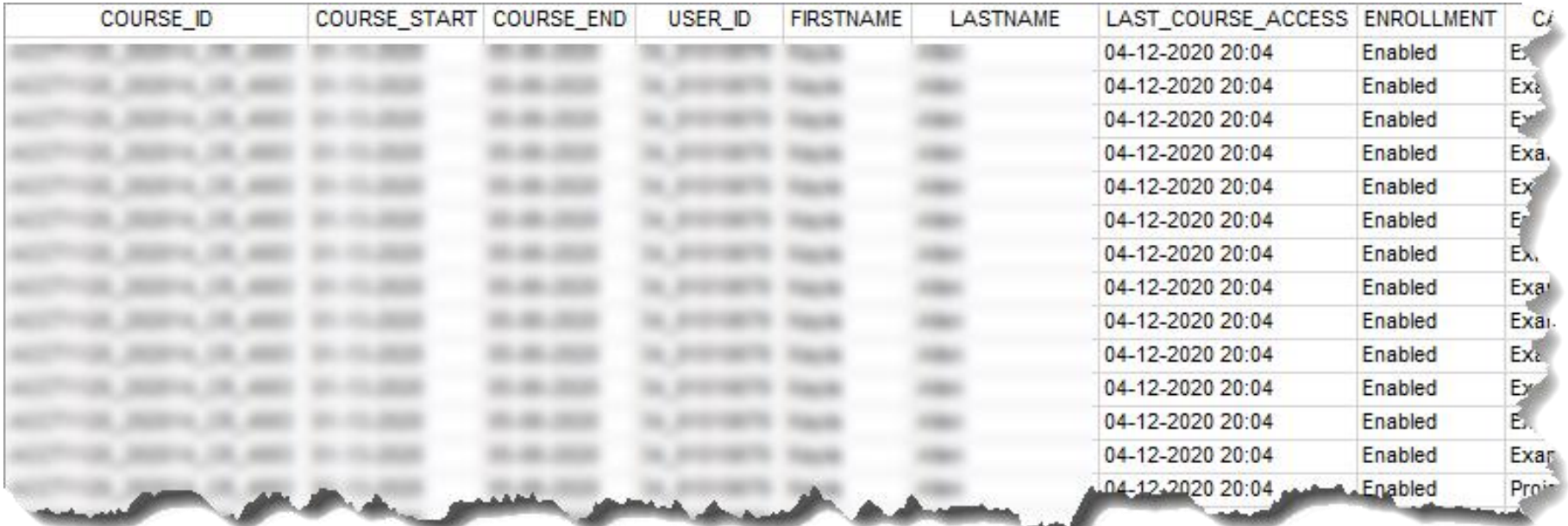

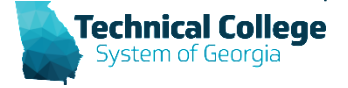

#### **GradeCenter - Student Gradebook Grades (3)**

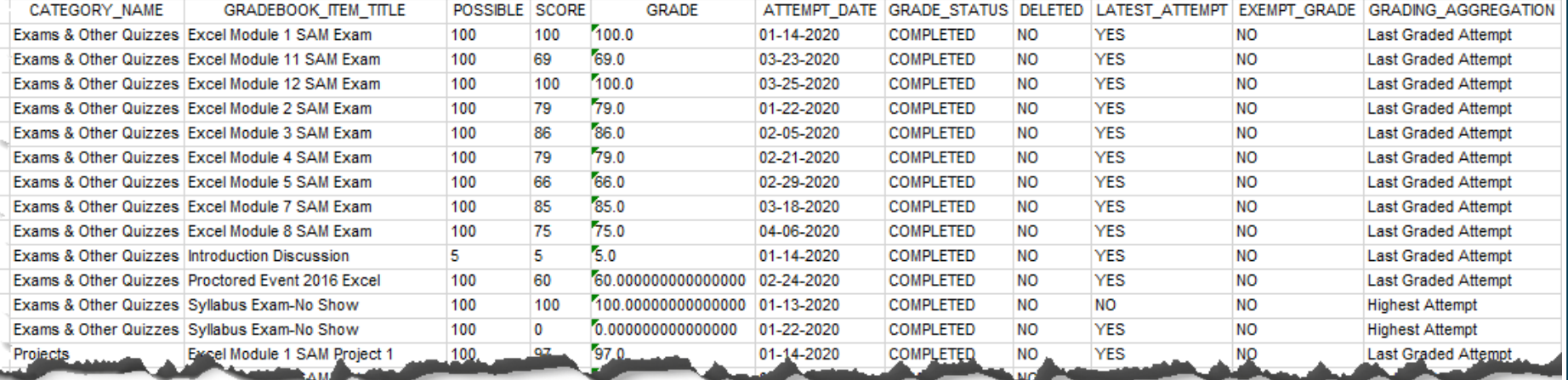

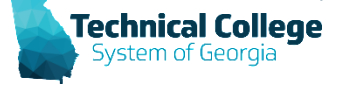

#### **GradeCenter - Student Gradebook Grades (4)**

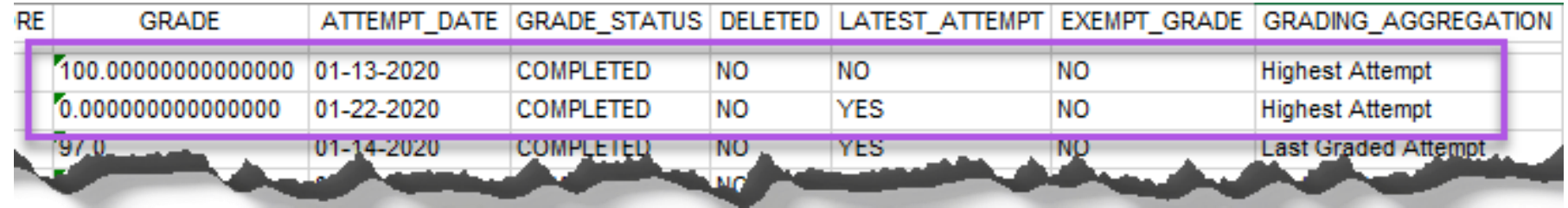

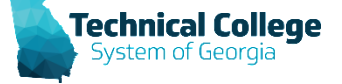

## **Grade History - Grade History Log for Single Student**

• Provides the grade history data for a student.

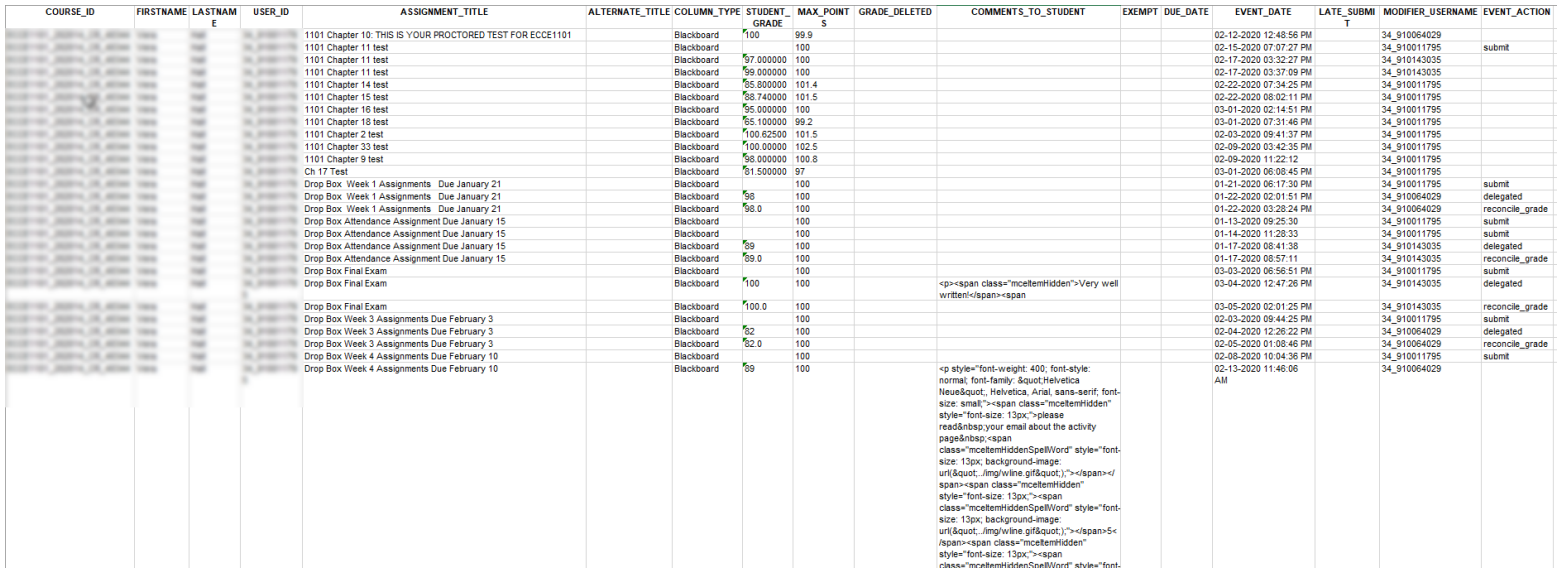

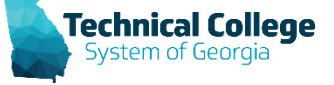

# **Grade History - Grade History Log for Single Student (1)**

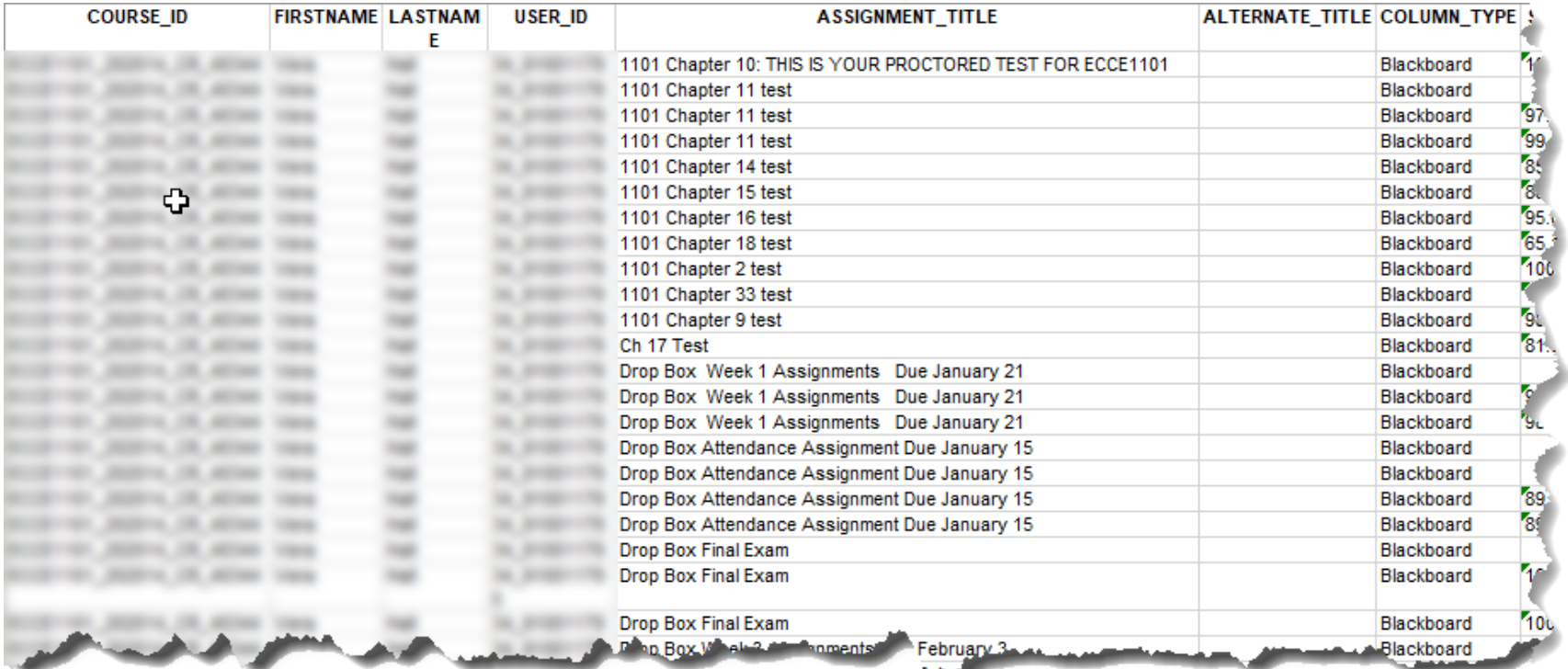

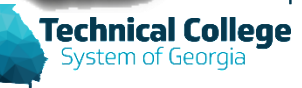

# **Grade History - Grade History Log for Single Student (2)**

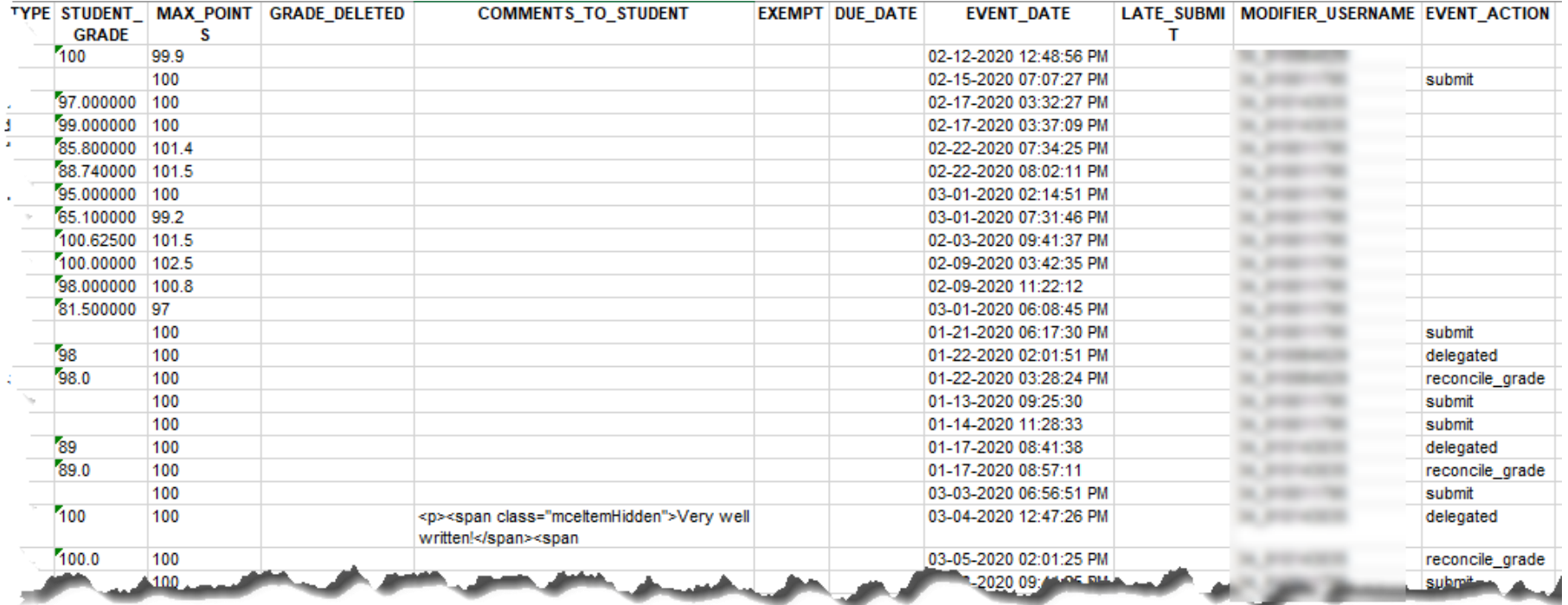

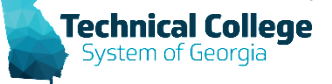

# **Group Roster – Roster**

• Generates a list of all group users in a course.

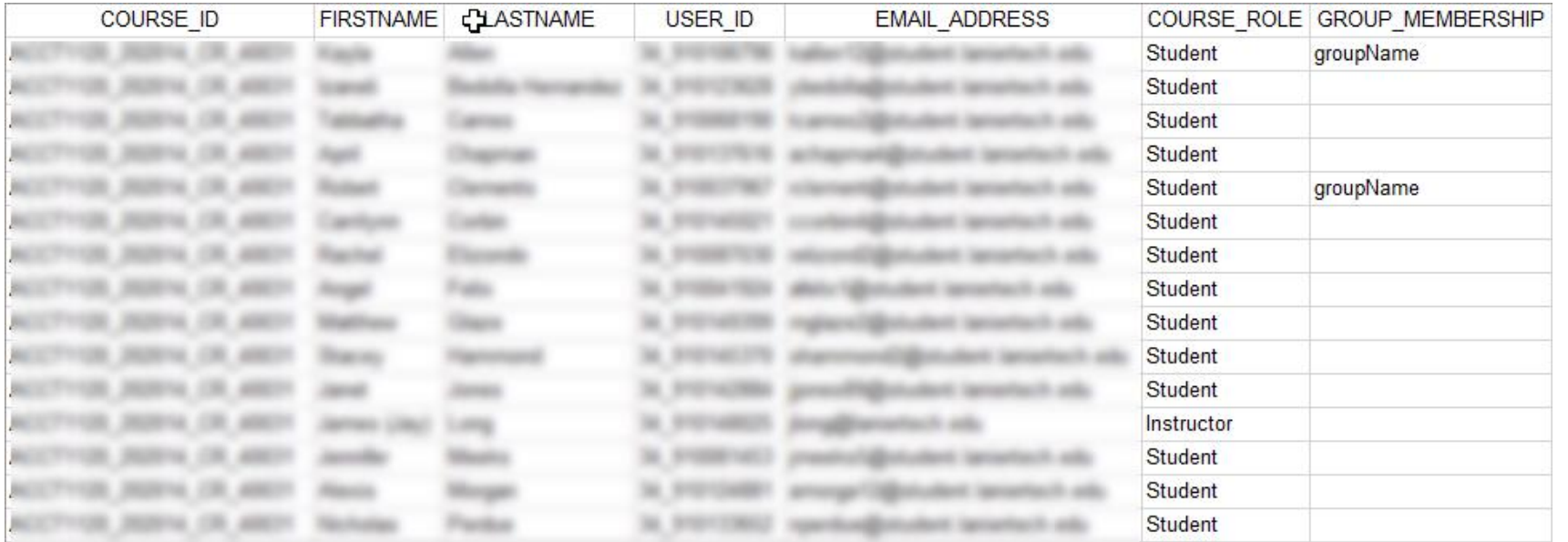

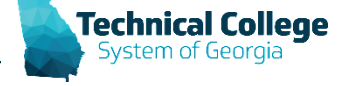

# **Retention Center - Email Log\***

• Generates a list of all notifications sent via email from the instructor to students.

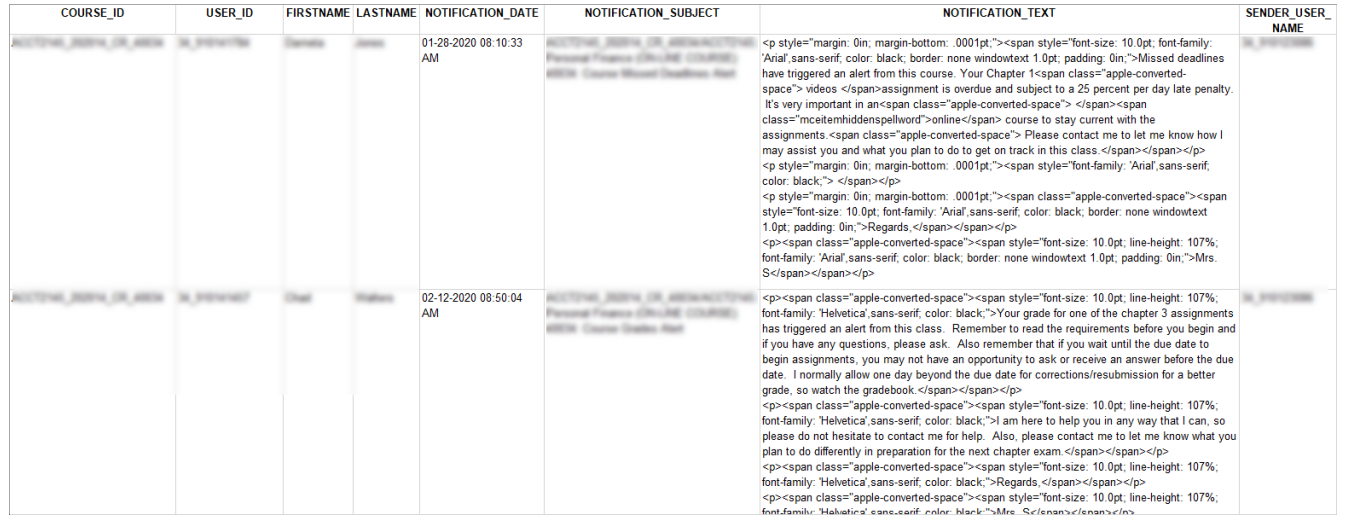

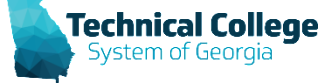

# **Retention Center - Email Log\* (1)**

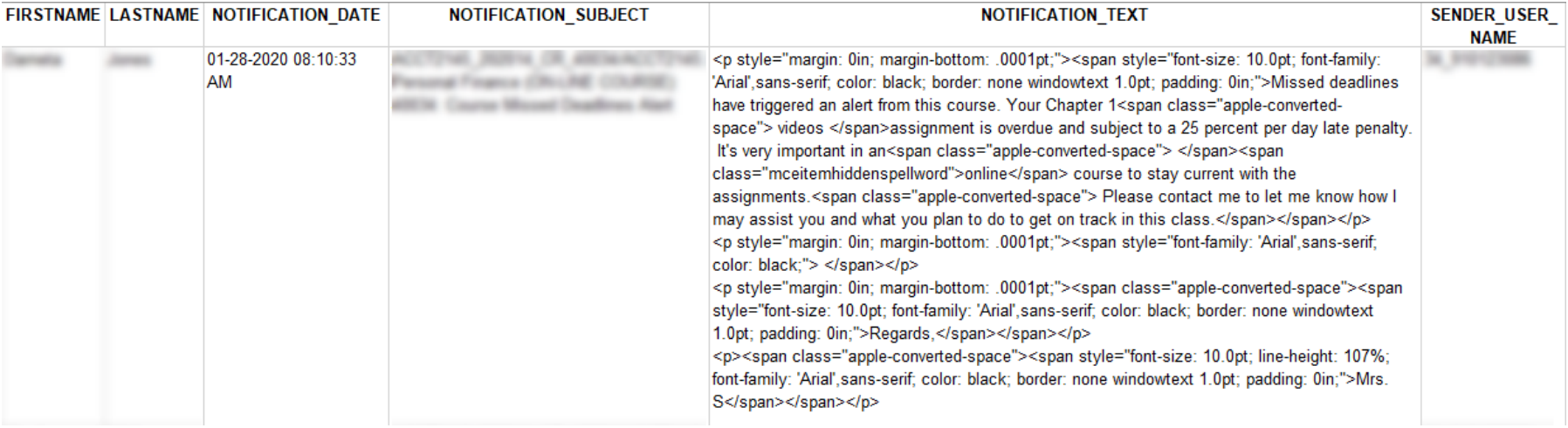

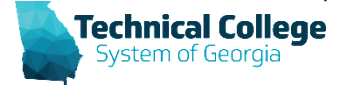

# **Retention Center - Notes Log\***

• Generates a list of all notification notes created by the instructor for students.

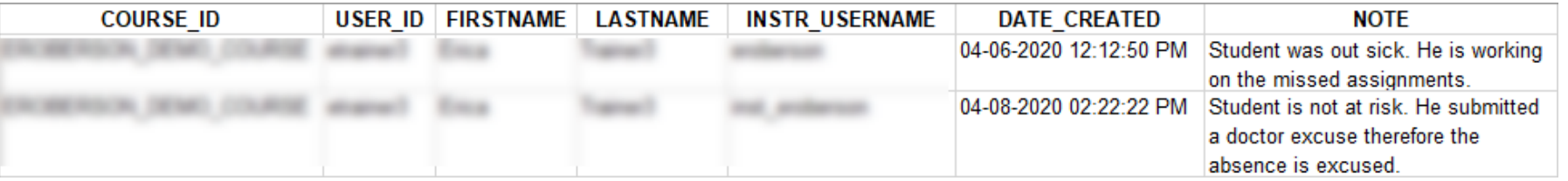

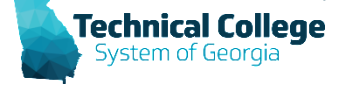

#### **Rubrics - List All Rubric Results for a Course**

• Generates a list of all the rubric results for a specified course.

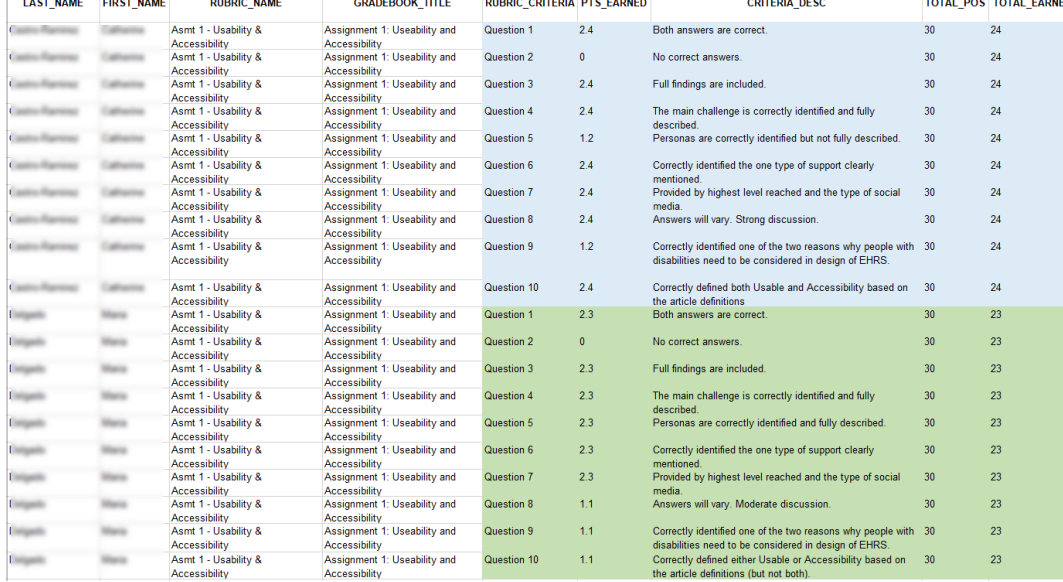

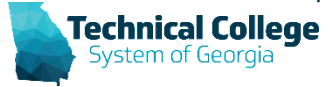

## **Rubrics - List All Rubric Results for a Course**

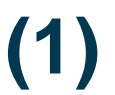

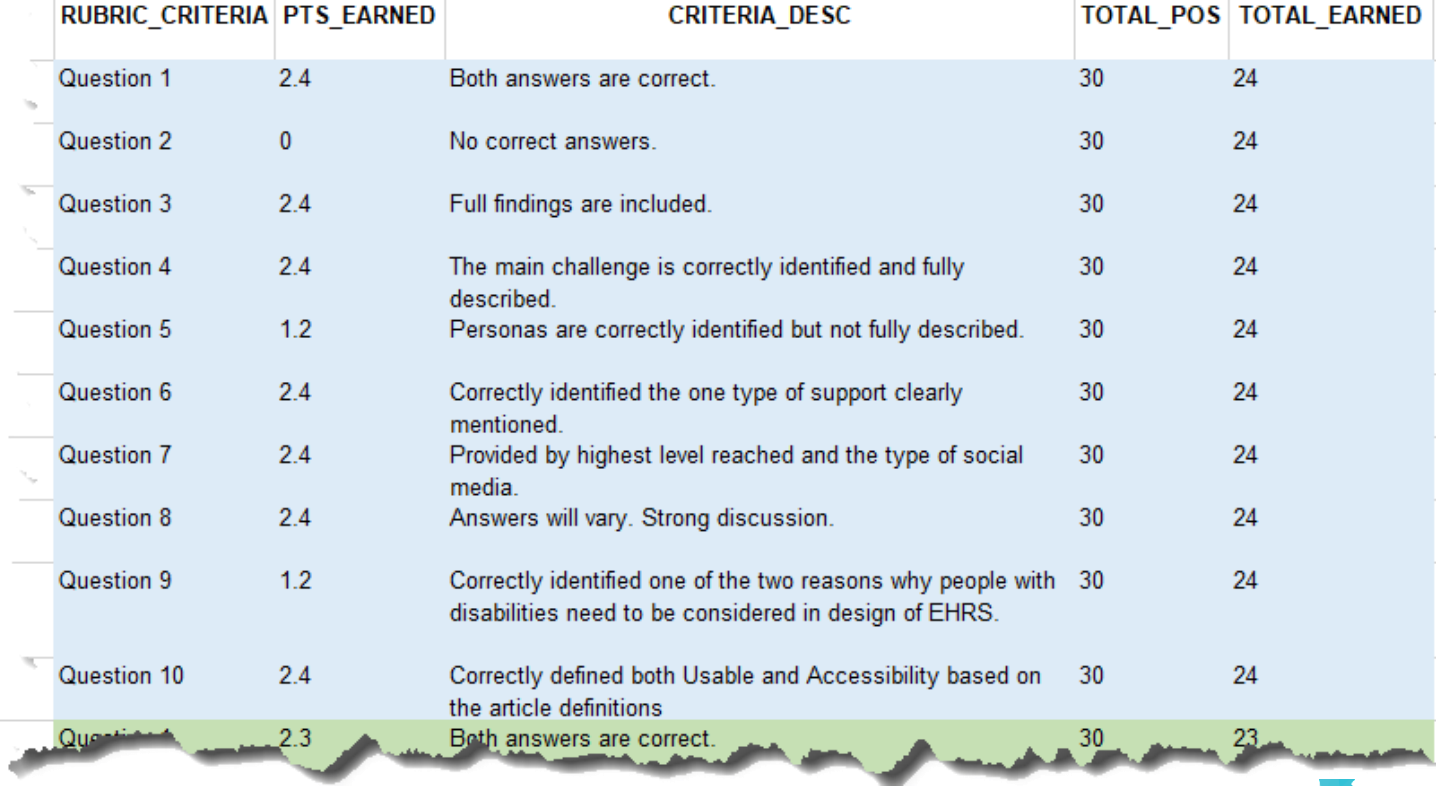

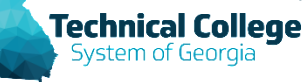

# **Questions?**

**If you would like to use your microphone to ask a question, please raise your hand and we will turn on your microphone.**

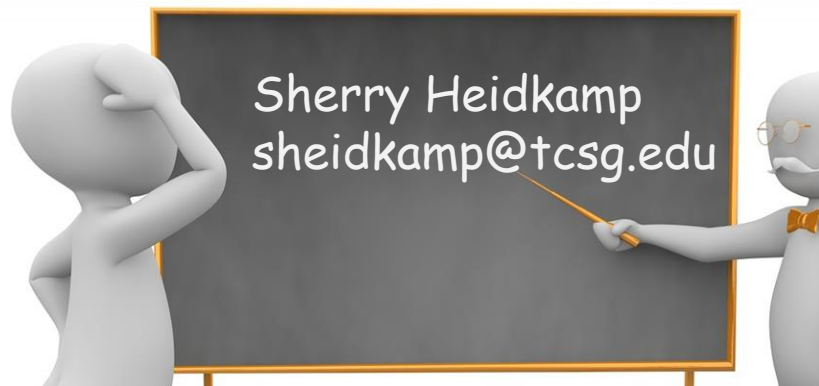

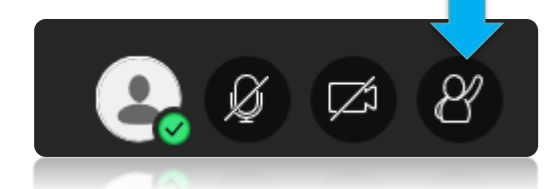

**Once you have been granted access press the microphone icon to turn on your microphone – a live microphone will not have a line through the icon.**

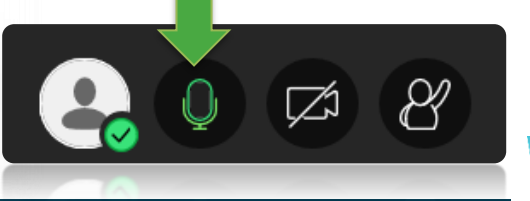

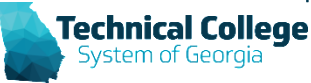